**Windows X10 Controller Program**

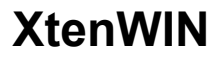

**Version 4.0B2**

**December 30, 1991**

**Edward J. Tenholder**

## **Version Level Enhancements**

### **Version 4.0B2**

Added a FILE PRINT DEVICES Menu Command to print a list of the DEVICES definition to the printer.

The Status Window displayed by X10UPDTE can be moved with the mouse to any screen location, and that location will now be remembered across multiple executions.

Restricted the entry fields in all windows to the proper length, most notably, the Description field for DEVICE definition is now restricted to 25 characters.

Revised the editing of all TIME fields to (hopefully) be more convenient for the user.

Added a CANCEL Button to the Setup Dialog Box.

Added WEEKENDS and WEEKDAYS Buttons to the DAYS Frame on the EVENTS UPDATE Dialog Box.

Modified the initial startup routines so that the Menu Bar is displayed earlier, and the Xmit/Rcve Transmission Display Window is always opened during controller initialization so that the user has a better feel that something is happening.

## **Version 4.0B1**

This is a Beta Test release of Version 4.0. The program has been renamed to **XtenWIN**, with significant enhancements.

Support has been added for multiple DEVICE files. The default DEVICE file that is opened during XtenWIN startup is now named AUTOOPEN.D10. The extension .D10 is used for all DEVICE files, and the AutoOpen file must reside in the XtenWIN directory.

All File related MENU Commands have been moved to the FILE Menu.

The logo displayed in the ABOUT Box, and elsewhere has been revised.

#### **Version 3.0d**

The Devices Update Dialog Box has been modified to add Alt-key combinations for all dialog box elements, and the Mouse Pointer Icon has been modified to change based upon the position within the Dialog Box.

The DAY Buttons within the Devices Dialog Box have been changed to use a threedimensional Button Control to be more readable. The file 3DLABEL.VBX must be available via your DOS Path.

#### **Version 3.0c**

XtenWIN no longer displays the ABOUT Box during startup, in order to speed up the initial load time. The FILE ABOUT Menu Command can still be used to display the Program Information Dialog Box.

Several GMT Offsets have been updated in the LATLONG.DAT file.

The XtenWIN Title Bar will now display the Registered User.

The registration dialog box now asks the user to send information about where they obtained XtenWIN.

Corrected problem when a null registration number is entered in the dialog box.

### **Version 3.0b**

Problem Correction: If first DEVICE defined contained a HOUSE Code of "M", then XtenWIN issued message warning that the DEVICE File (ITEMS.X10) did not exist.

Changed the X10UPDTE Program to show Progress Meter while updating the EVENTS in the X10 Controller.

#### **Version 3.0a**

Corrected a problem that kept the *Progress Bar* from displaying during the initialization of the Window for the EVENTS UPDATE EVENTS Menu Command.

# **Version 3.0**

Version for general distribution.

#### **Version 1.1**

The Setup Dialog Box now uses Drive and Directory Controls to specify the X10 Directory.

The FILE\_EXIT Menu Command no longer lists sub-menus of YES and NO, but exits immediately.

A new menu command, SETUP, has been added that allows changing of setup options stored in X10WIN.INI (Comm Port and X10 Directory).

The Xmit/Receive Display window has been converted from a special text window written using VBCOMM routines, to a regular VB text window with no add-on library routines required for display.

After a 'successful' OPEN of the COM Port, the status of the modem interface is checked to try and determine if the port is actually attached to the X10 controller (as oppossed to,

say, a modem). If the Modem Status byte was not X'00', the only options were to ABORT or to RETRY. This version adds the option to IGNORE. The title bar of the Open Error dialog box now displays the number of the Com Port.

### **Version 1.2**

The SETUP dialog box has been improved. The Comm Port is now set using a horizontal scroll bar, and the X10 Directory currently specified is displayed in a label field.

Changed the color scheme for the Events Update and Devices Update dialog boxes to make more readable for the largest number of display types (black and white).

Eliminated references to add-on product VBCOMM, converting all serial port functions to direct calls to Windows API Functions. VBCOMM.VBX is no longer required (although VBRUN100.DLL still is).

Added WINDOW Menu functions to save the current locations and sizes of the Menu window and the Display window. The location and size of the windows can also be set back to the original defaults.

### **Version 1.3**

Revised Icon used when XtenWIN is minimized.

Added "Charity Ware" Form. The registration code is not yet included in this version, but will be added soon. A registration process will be included to eliminate the CF Charity Ware Display Form in Version 2.0.

Added code to the EVENT Upload and Download routines to add four bytes to each event stored in the X10 Controller. These four bytes will be used for information needed to handle EVENTS that are offsets from SUNUP and SUNDOWN.

Added Meter Control to the Menu Form to show progress made during transmit and receive functions. This is particularly helpful during long EVENT upload and downloads. The file METER100.VBX is now required, and must be in the DOS Path.

The transmit and receive data display routines have been modified to not format and place display to the display form when the user has closed the display window. This means that you can no longer open the window and see the data that had been transmitted and received while the window was closed, but the serial communications processes are now speeded up considerably when the display window is closed (normal operation).

## **Version 1.4**

The Warning screen that is displayed before uploading EVENTS to the Controller ("These EVENTS will Completely Replace the Contents of the Controller") now removes each EVENT from the Warning Screen as they are uploaded to the Controller.

The EVENTS Update Screen has been modified to include support for SunUp and SunDown EVENT processing.

The Setup Menu Command now includes capability for entering the SunUp and

SunDown times.

EVENT Upload and Download processing now stores and retrieves offset info when the EVENT is defined as an offset from SunUp or SunDown.

## **Version 2.0**

Code has been added to validate and process registration information.

The ABOUT Dialog Box is now displayed during startup initialization, and displays the name of the person the program is registered to.

#### **Version 2.1**

Colors in the Controller Time Set Dialog Box have been changed to be easier to see on all monitors.

Added Control Box to the Menu Window so that program can be terminated by doubleclicking the Control Box, as an alternative to using the FILE EXIT Menu Command.

The Time Text Box on the Controller Time Set Dialog Box, and the Day Buttons are now initialized to the current Controller Time and Day.

The Events Load and Events DownLoad Menu Commands now automatically invoke the Events Update Command, so that when you load EVENTS from the controller or a file, they are immediately displayed in the dialog box for verification and/or modification.

# **Version 2.2**

The Default has been changed to NOT display the Xmit/Rcv Window, because of the poor performance when the Xmit/Rcv Window is open. Only Open the window when curious about X10 Data Stream, or as an aid in debugging problems.

Dialog boxes have been provided for the EVENT LOAD and EVENT SAVE Menu Commands to specify the name of the files. The default file extension is .E10, and the default directory is the X10 directory specified in the SETUP Menu Command.

Changed the background color of the Event Upload Warning Window.

#### **Version 2.3**

Added the FILE PRINT EVENTS and FILE PRINTER SETUP Menu Commands to allow the printing of EVENT definitions. The FILE PRINTER SETUP Menu Command invokes your printer's Windows Device Driver Setup Routine. A new file, PSETUP.DLL, must be available along the DOS path.

### **Version 2.4**

Added LATLONG.DAT to .ZIP file. This file contains the latitude, longitude, and Greenwhich Mean Time Offset (Time Zone) for major cities.

Added latitude and longitude processing to the SETUP Menu Command and dialog box.

Now the SETUP Menu Command initializes the X10 Directory to either the currently defined directory, or C:\ if no X10 Directory had been defined previously.

Added controls for specifying STANDARD or DAYLIGHT SAVINGS time to the X10 Set Clock dialog box.

Modified the EVENT UPDATE and EVENT UPLOAD Menu Commands to automatically compute the SunUP and SunDown times from the Latitude, Longitude, the GMT Offset, and the Daylight Savings Indicator, all stored in X10WIN.INI; and the computer date. Once the Setup parameters and the Daylight Savings indicators are stored, all EVENTS stored in the X10 Controller that are offsets from SunUp or SunDown can be automatically updated by just retrieving from and then re-transmitting the EVENTS to the X10 Controller.

Modified the SETUP dialog box processing to remove the latitude and longitude controls from the dialog box during the *initial* SETUP processing during program installation.

Added controls to the SETUP dialog box for specifying the EVENT automatic update frequency for use with program X10UPDTE.EXE.

## **Version 2.5**

A second executable program, X10UPDTE.EXE, is now distributed with XtenWIN to be used to automatically update EVENTS that are resident in the X10 Controller that have been specified as offsets from sunrise and sunset. The X10UPDTE.EXE program should be executed each time Windows is started by specifying it as part of the RUN command in WIN.INI, for example: RUN=C:\X10UPDTE.EXE

X10UPDTE always runs as an icon, and first checks to see if it should update the X10 Controller EVENTS by checking the AUTOMATIC UPDATE FREQUENCY specified during SETUP processing against the current date and the last time the EVENTS were updated. Setting the AUTOMATIC UPDATE FREQUENCY to **7** should be sufficient to keep the sunrise and sunset times fairly current. If a frequency of **0** is used, then the EVENTS will be updated every time X10UPDTE is run.

The Controller EVENTS are updated by first retrieving them from the Controller, then adjusting all times that are sunrise/sunset offsets, and then re-transmitting the EVENTS to the Controller. The icon caption indicates X10UPDTE's progress.

The Charity-Ware Window is no longer displayed when exiting the program.

The Xmit/Rcv Window is now unloaded when it is closed to reduce memory requirements.

#### **Version 2.6**

A separate utility, X10SMALL.EXE, is now included that can be run prior to *each execution of XtenWIN.EXE* to reduce the memory requirements of XtenWIN. Several of the initilialization routines that require significant memory will be bypassed (and not loaded into memory) if they are performed first by executing X10SMALL.EXE. If you do not experience memory problems running XtenWIN.EXE, then X10SMALL.EXE is not needed.

### **Version 2.7**

The Menu Command for setting the X10 Controller Clock is no longer used to display the Controller time. A new CLOCK Menu Command has been added to eliminate confusion in finding the Controller Clock Commands.

The size and load times of both XtenWIN.EXE and X10SMALL.EXE have been reduced significantly, as well as their memory requirements. Most configurations should NOT need X10SMALL.EXE.

The foreground color has been corrected to absolute BLACK (it was appearing black on my machine, but was not really black, and caused problems for others) for some controls on the EVENTS UPDATE Window and the Warning Window displayed as EVENTS are transmitted to the Controller.

DEVICES are now displayed as **A-01** if only a single MODULE is included in the DEVICE definition, and displayed as **A-C000** if more than one MODULE are defined.

The DEVICES UPDATE DEVICES Menu Command now sorts the list of DEVICES in order by the HOUSE Code and then the MODULE Codes as displayed. Because this is a sort on the displayed characters, the list isn't always displayed exactly as you would like, but it is much better than no sort at all.

The EVENTS UPDATE EVENTS Menu Command now sorts the list of EVENTS in order by DEVICE.

The Menu Window is now resized when the Meter Bar is displayed.

If the second attempt at opening the Comm Port fails, the user is given an option to try closing the Comm Port before retrying to open it again. This many time will remedy a situation where a program running under Windows terminates without closing the Comm Port.

## **Version 2.8**

If an attempt was made to Transmit an EVENT to the Controller that referenced an undefined DEVICE (and, hence, was displayed with ?????????? as the DEVICE Description), unpredictable things could occur. This bug has been corrected, and instead of ??????????, the EVENTS ListBox now displays a note that the DEVICE Description is undefined, and displays the HOUSE and MODULES referenced, i.e.: **No DEVICE A-05.**

Corrected PRINT EVENTS Menu Command so that it no longer print garbage at the right of each EVENT.

Changed the color of the Meter Bar to black, so that it is visible on all Windows Color Setups.

The EVENTS list is now sorted by both the DEVICE *and the EVENT time.*

On the EVENTS UPDATE Window, a new DAY Button (**Daily**) has been added to set *all*  Day Buttons at once.

A new Command Button (**CANCEL**) has been added to the EVENTS UPDATE Window to

cancel all updates and return to the Menu Bar.

The EVENTS UPDATE Window is no longer displayed automatically after the EVENTS LOAD and EVENTS RETRIEVE EVENTS Menu Commands.

The X10UPDTE.EXE program now displays a warning dialog box if you attempt to terminate it before it has finished updating the EVENTS in the Controller.

# **Version 2.9**

Corrected a problem with PRINT EVENTS that was causing the MODULES not to print.